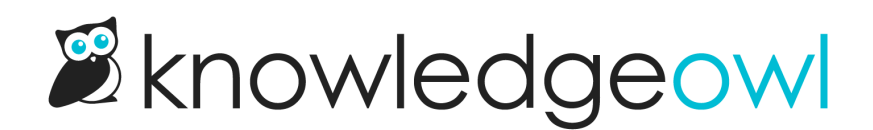

## Category save options just got fancier

Last Modified on 12/28/2022 12:24 pm EST

Earlier this year, we added [expanded](http://support.knowledgeowl.com/help/article-editor-floating-footer-save) save options for the Article Editor. A few weeks ago, we added a floating save footer to articles.

The Category Editor was feeling a bit left out, so we've added all the same function to it.

The expanded Save menu works largely the same: you have the option to Save, Save & back (which will take you back to the Articles interface with the category open), or Save & create new (which will take you back to the Articles interface and create a new category in whatever place the previous category was).

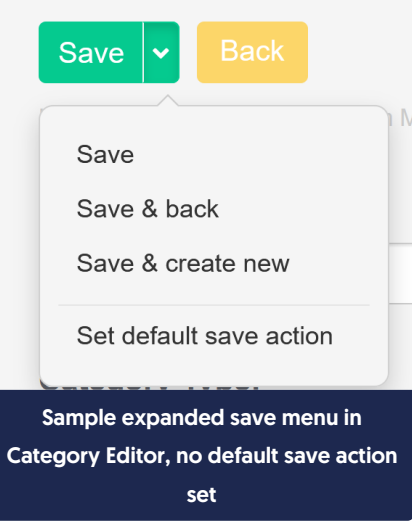

You can set the default save action to set what clicking "Save" does.

The only main difference in the expanded save options is that your default save action for categories is separate from the default save action you've set for articles. So you can keep a "Save" default save action in categories but set "Save & back" as the default save action for articles. We decided to keep these separate to give you more control over the default workflows you're using.

The [floating](http://support.knowledgeowl.com/help/article-editor-floating-footer-save) save bar works the same way as in the article editor, appearing once you scroll the Save bar in the upper right out of sight.